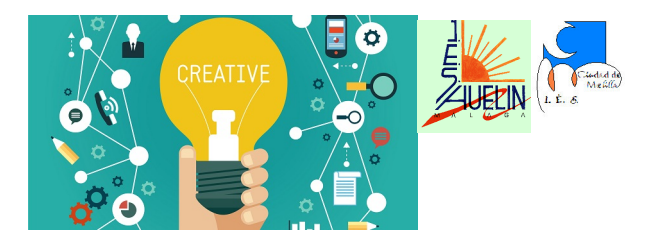

Grupo de Trabajo 172922GT177 Actividades Emprendedoras Integradas

Curso 2016-17

# **UNIDAD EMPRENDEDORA: LA IDEA DE NEGOCIO**

## **MÓDULO: COMUNICACIÓN Y SOCIEDAD**

## **CENTRO: IES HUELIN**

**TÍTULO: Los textos administrativos, normativos y jurídicos / El procesador de textos**

#### **OBJETIVOS:**

- 1. Comprender los diferentes tipos de sociedades comerciales.
- 2. Comprender la necesidad regulación legal de los sectores.
- 3. Comprender y analizar las características de los textos jurídicos y administrativos. Diferenciar estos textos de los textos publicitarios.
- 4. Producir textos de esta índole.

## **INTRODUCCIÓN:**

La idea de negocio que tiene este alumnado se relaciona con sus estudios y prácticas en empresas de informática.

Dentro de los aspectos normativos, además de las regulaciones legales, es muy necesari oque entiendan la necesidad de establecer protocolos y de seguirlos escrupulosamente para trabajar con seguridad, para poder evaluar las incidencias, para analizar laopoertunidad de la respuesta...

Necesaria introducción teórica acerca de los tipos de textos y de sus características.

#### **ACTIVIDAD:**

Elaboración de un texto en formato digital con las normas de conexión de conexión de un equipo de aula.

Partimos del supuesto de que el alumno/empresario debe estableceer un protocolo de trabajo que se convierta en la norma que siga obligatoriamente él y cualquier otro empleado de la empresa cuando llegue

a un aula para coenctar un equipo.

# **CONCLUSIÓN:**

Muy positiva.

Los alumnos que realizan el trabajo lo entienden rápidamente y corrigen los defectos de las primeras versiones.

El texto elaborado, convenientemente reformado, está siendo de utilidad para el centro.

El resultado se adjunta en anexo.

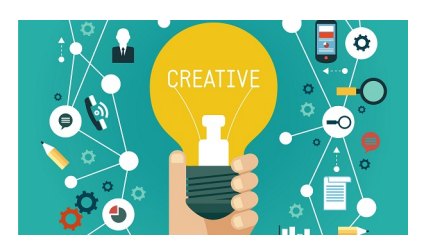

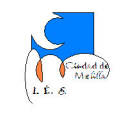

Grupo de Trabajo 172922GT177 Actividades Emprendedoras Integradas

Curso 2016-17

# **ANEXO I**

#### **NORMAS DE CONEXIÓN DE EQUIPO DEL PROFESOR**

Para conectar un equipo fijo del profesorado (o comprobar las conexiones del que se encuentre en el aula) hay que seguir los siguientes pasos:

- **La mesa debe estar desenchufada de la red eléctrica, para trabajar con seguridad.**
- **1.** CONEXIÓN DE PERIFÉRICOS
	- Conectamos bien por USB, bien por PS2 o por cualquier otro puerto:
	- 1.1.Duplicador/Alimentador de VGA, si fuese necesario.
	- 1.2.VGA del monitor.
	- 1.3.VGA del proyector.
	- 1.4.Ratón y teclado.
	- 1.5.Cable de audio (*jack* de 3,5; al puerto verde).
	- 1.6.Cable de red (clavija RJ-45).
	- 1.7.Impresora, si la hubiere.
- **2.** CONEXIÓN A LA RED ELÉCTRICA

Para conectar el equipo a la red eléctrica, enchufamos:

- 2.1.Monitor y equipo a la regleta instalada bajo el tablero de la mesa del profesor.
- Para conectar un equipo fijo del profesorado (o comprobar las conexiones del que se enci<br>
el auia) hay que seguir los siguientes pasos:<br>
 La mesa debe estar desenchufada de la red eléctrica, para trabajar con seguridad<br>
1 mentador de VGA, si fuese necesario.<br>
cotor.<br>
cotor.<br>
cotor.<br>
cotor.<br>
cotor.<br>
cotor.<br>
pipo a la regleta instalada bajo el tablero de la mesa del profesor.<br>
pipo a la regleta instalada bajo el tablero de la mesa del profeso 2.2.Mesa del profesor a la toma de corriente de la pared. Se trata de que se puedan desconectar todos los elementos (salvo el proyector) simplemente desenchufando la mesa de la pared.
- **3.** COMPROBACIÓN DEL EQUIPO

Antes de abandonar el aula debemos:

- 3.1.Encender todos los aparatos (proyector, altavoces, ordenador…).
- 3.2.Comprobar que:
	- La imagen se ve correctamente, tanto en el monitor como a través del cañón de proyección..
	- El audio está bien configurado y el sonido se reproduce correctamente.
	- El equipo conecta con el servidor (Internet, usuario Guadalinex…).
- **4.** FINALIZACIÓN
	- 4.1.Apagar el equipo y los periféricos.
	- 4.2.Comprobar que los cables están conectados de manera que se puedan cerrar la puerta trasera y los cajones delanteros sin aprisionar ninguno de ellos.
	- 4.3.Cerrar la mesa.
	- 4.4.Preparar el parte de incidencia para firma del cliente.